# **UPUSTVO ZA PRISTUP GOOGLE UČIONICI**

## **Google učionici možete da pristupite putem aplikacije koju preuzimate na digitalni ureĎaj ili u Internet pregledaču**

#### **1. PRISTUP PUTEM MOBILNOG TELEFONA SA APLIKACIJOM:**

**1.1.** Potrebno je da preuzmete aplikaciju preko google play prodavnice ili preko app store. U pretraživanju otkucajte: google classroom

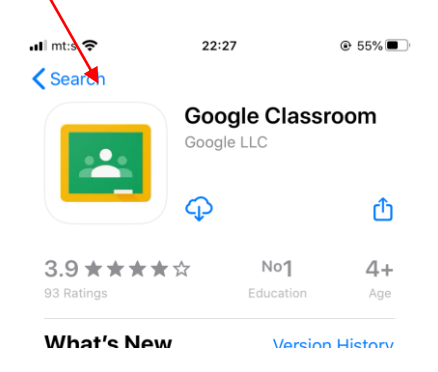

- 1.2. Pošto ste je instalirali na vaš mobilni telefon, pronađite ikonicu i otvorite aplikaciju
- **1.3.** Pojaviće se prozor kao na slici. Kliknite na dugme GET STARTED:

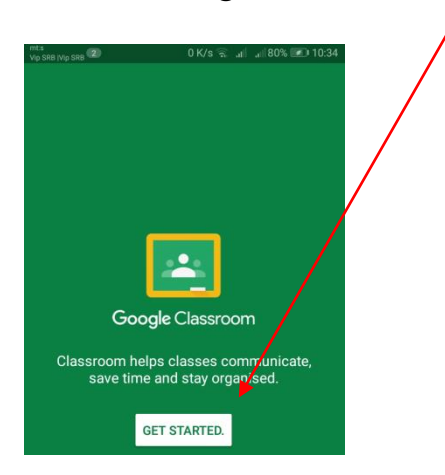

**1.4.** Nakon toga, otvara se prozor sa ponuđenim e-mail nalozima, izaberite vaš (koji koristite na mobilnom telefonu). Kada izaberete, kliknite na dugme OK.

Takođe, aplikacija omogućava da dodate e-mail adresu koju želite da koristite u ove svrhe. Ako želite da dodate nov nalog, idite na opciju ADD ACCOUNT.

**1.5.** Sad kad ste se prijavili, otvara se učionica I morate da se priključite odeljenju. Idite na znak + u gornjem desnom uglu I izabere opciju JOIN CLASS:

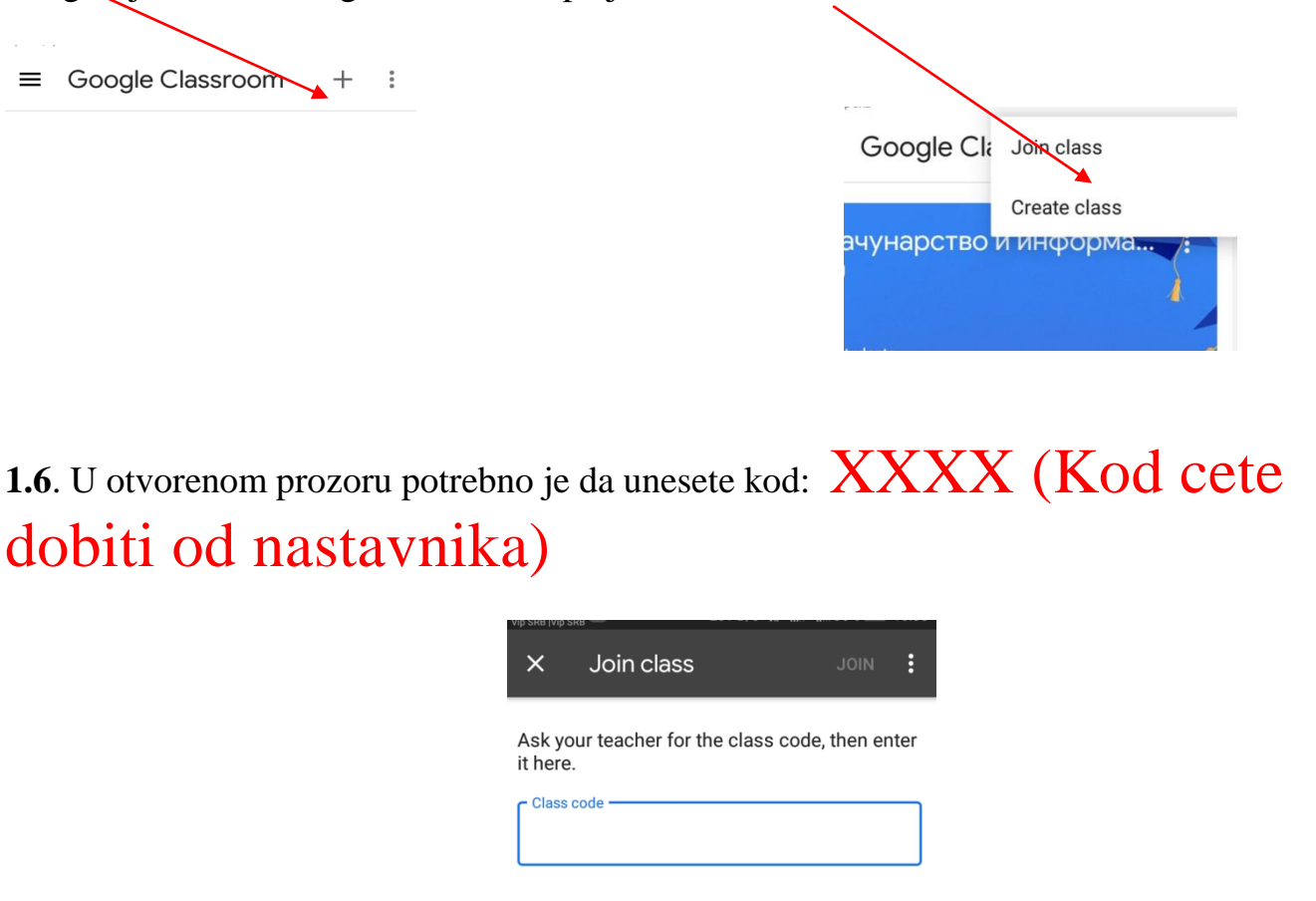

**1.7.** Otvara vam se prozor sa našom učionicom

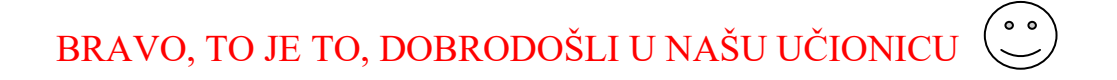

#### **2. PRISTUP PUTEM MOBILNOG TELEFONA BEZ APLIKACIJE**

**2.1.** Otvoriti internet pretraživač (Google chrome, mozilla,opera, safari) šta imate instalirano na vašim digitalnim uređajima

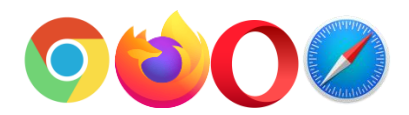

*Ikonice pretraživača-Potrebno je da otvorite jedan* 

i u gornjem delu prozora otkucate sledeću adresu:

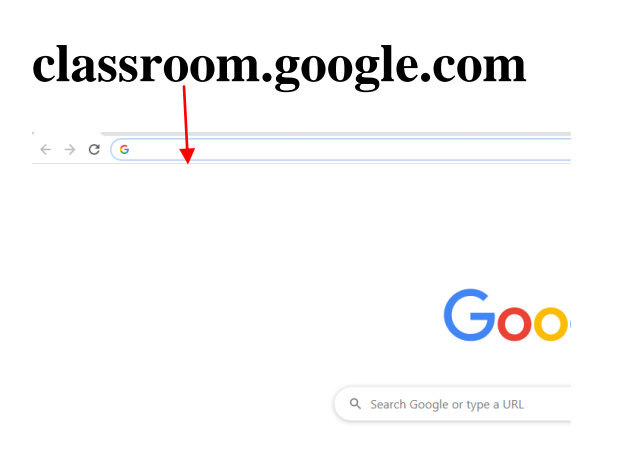

**2.2.** Otvara se vaša google učionica:

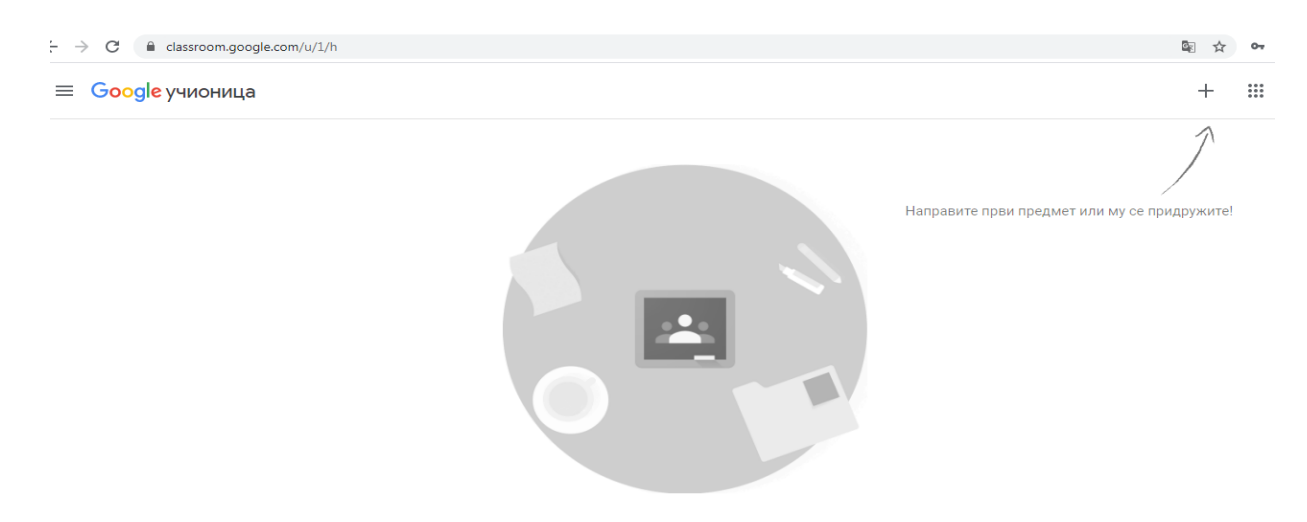

**2.3.** Da bi pristupili našem predmetu, potrebno je da kliknete na znak + u gornjem desnom uglu, i izaberete: Pridruži me predmetu

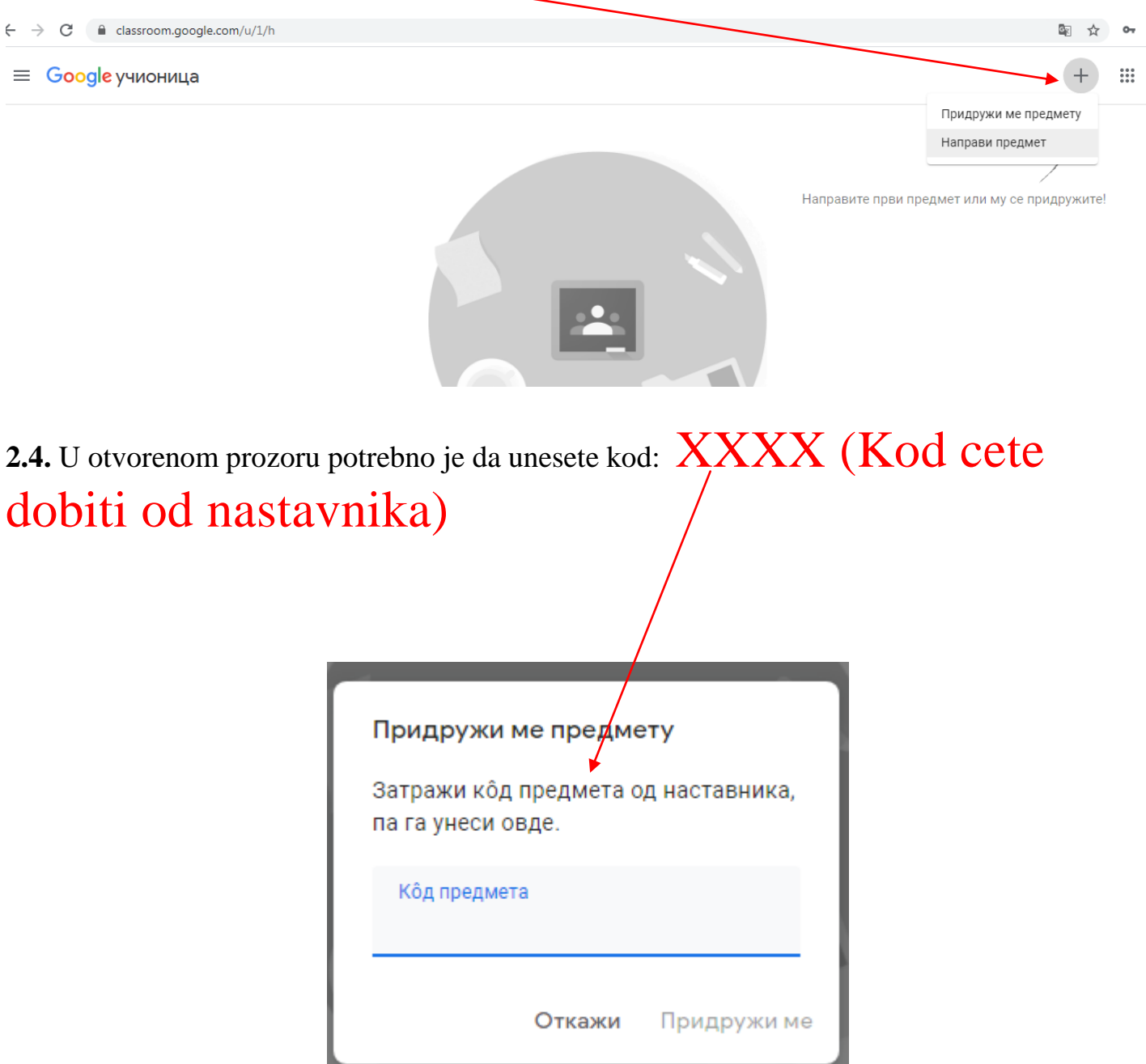

Kada ste ukucali kod, idite na dugme Pridruži me

**2.5.** Otvara vam se prozor sa našom učionicom

BRAVO, TO JE TO, DOBRODOŠLI U NAŠU UČIONICU  $\odot$ 

### **RAD U GOOGLE UČIONICI**

4.1. Kada se priključite učionici, vi ćete biti na kartici Strim. Tu možete da pratite obaveštenja, da komentarišete (vezano za predmet). Sa desne strane stajaće rokovi vezeni za domaće zadatke. Do kog vremenskog perioda morate da predate domaći.

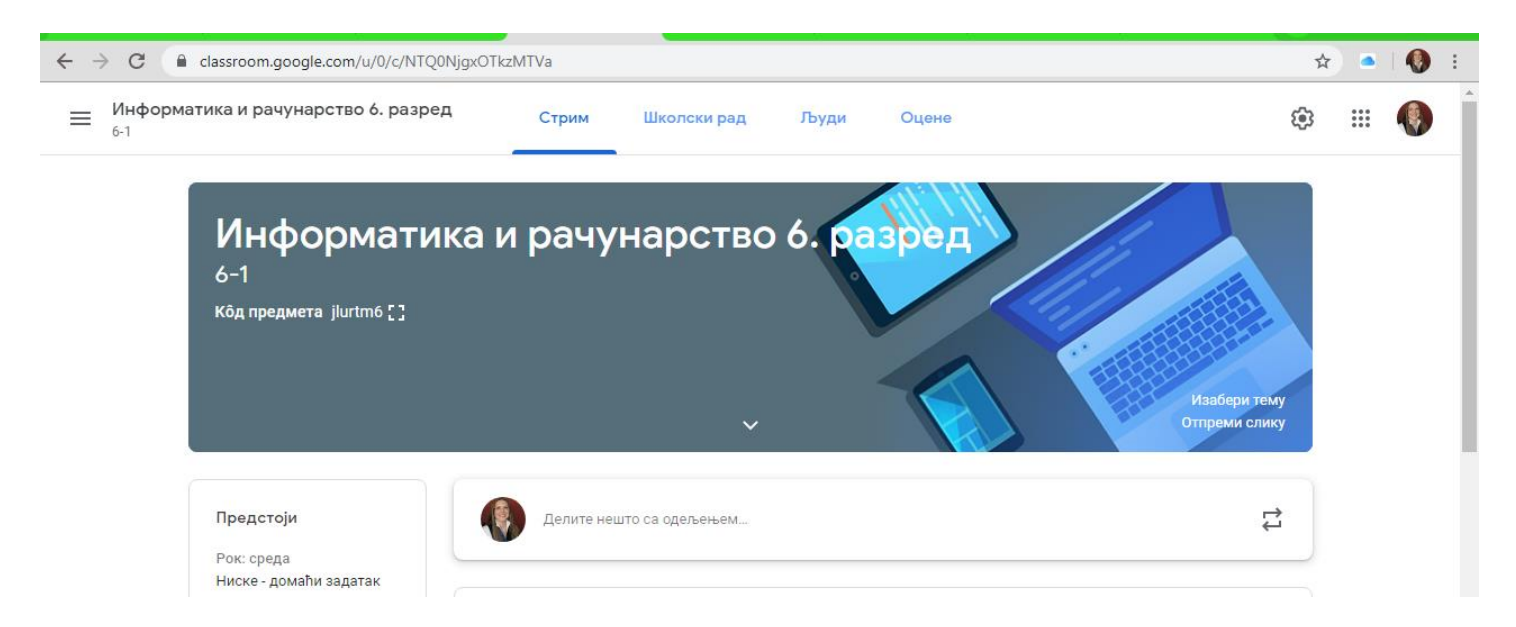

4.2. U okviru kartice Školski radbnalaziće se lekcije, kvizovi i domaći zadatak.

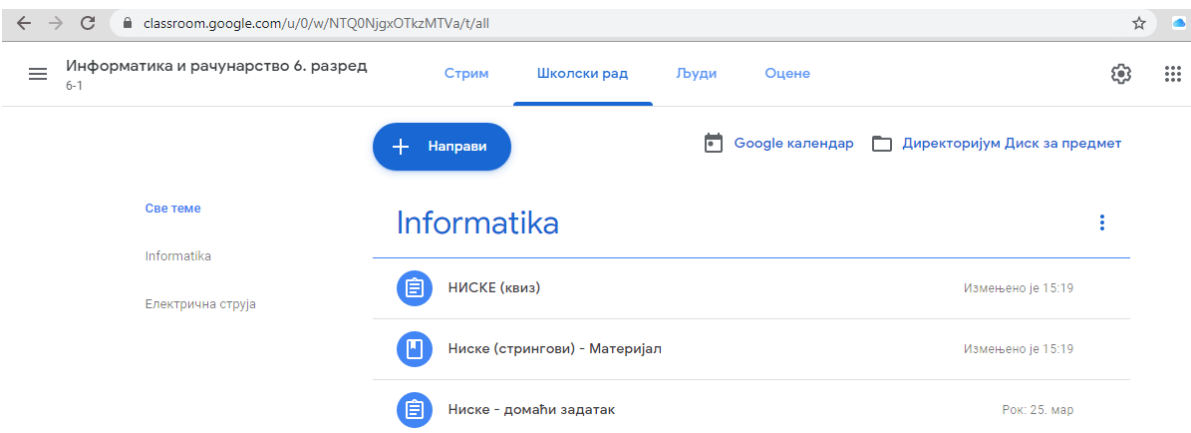